Instrukcja montażu i obsługi Licznik ciepłomierza Licznik ciepłomierza/ chłodu Licznik chłodu

# SensoStar C

### DE-18-MI004-PTB037 (ciepło MID) DE-18-M-PTB-0049 (narodowe dopuszczenie dla chłodu w Niemczech)

#### 1 Zastosowanie i działanie

Licznik SensoStar C służy do rejestrowania zużycia w zamkniętych systemach grzewczych, systemach chłodzenia lub systemach grzewczo-chłodzących.

#### 2 Zakres dostawy

- **licznik**
- zestaw akcesoriów montażowych
- instrukcja montażu i obsługi
- instrukcja obsługi "Interfejsy komunikacyjne S3(C)" (przy licznikach z opcjonalnym interfejsem)
- deklaracja zgodności

#### 3 Informacje ogólne

- Obowiązująca norma dla stosowania liczników pomiaru ciepła: EN 1434, części 1 6. Dyrektywa 2014/32/UE, Załącznik I i MI-004 oraz każdorazowo obowiązująca kontrola metrologiczna kraju, w którym taki licznik zostanie użyty.
- Do wyboru przy montażu, przyjęciu do eksploatacji, monitoringu i konserwacji urządzenia należy przestrzegać EN 1434 części 6 oraz PTB TR K 8 i TR K 9.
- Należy przestrzegać narodowych regulacji odnośnie pomiaru zużycia ilości chłodu.
- Należy przestrzegać przepisów dotyczących instalacji elektrycznych.
- Produkt spełnia kluczowe wymogi, ustalone Dyrektywie UE o kompatybilności elektromagnetycznej (Dyrektywa EMC) dla środków eksploatacyjnych (2014/30/UE).
- Nie wolno uszkadzać ani usuwać wartości istotnych metrologicznie oraz oznaczeń bezpieczeństwa licznika w przeciwnym razie przepada gwarancja i okres ważności legalizacji urządzenia!
- Licznik opuścił zakład w stanie bezusterkowym. Wszelkie prace instalacyjne może przeprowadzać wyłącznie przeszkolony w tym celu, uprawniony personel specjalistyczny.
- Urządzeń z aktywowanym radiem nie można transportować drogą powietrzną.
- Należy przestrzegać miejsca montażu (wybieg / powrót) licznika (patrz punkt 3.1: piktogramy miejsce montażu).
- Do czyszczenia używać szmatki zwilżonej wodą.
- W celu ochrony przed uszkodzeniem i zabrudzeniem licznik przed montażem należy najpierw wyjąć z opakowania.
- Należy przestrzegać wszystkich wskazówek zawartych w karcie charakterystyki, instrukcji obsługi oraz notach aplikacyjnych licznika. Więcej informacji www.engelmann.de.
- Licznik wyposażono w baterię litowo-metalową. Nie otwierać baterii, nie doprowadzać do kontaktu z wodą, nie wystawiać na temperatury powyżej 80 °C, nie ładować i nie powodować zwarcia.
- Wymienione lub wadliwe części należy utylizować w sposób przyjazny dla środowiska.
- Wyświetlacz nie jest aktywny i można go aktywować za pomocą naciśnięcia przycisku na dwie minuty.
- Jednostkę wskazującą energii i miejsce montażu (wybieg/ powrót) ustawia się jednorazowo przed przyjęciem do eksploatacji w polu przez naciśnięcie lub alternatywnie za pomocą oprogramowania "Device Monitor".
- Rodzaj glikolu oraz koncentrację glikolu w medium wariantów przewidzianych do użycia glikolu, nastawia się w dowolnym momencie w polu "Device Monitor" (więcej w punkcie 8.1).

### 3.1 Piktogramy miejsca montażu licznika (w wyświetlaczu pętli)

Po prawej stronie na ekranie licznika we wszystkich wyświetlaczach pętli można odnaleźć jeden z następujących piktogramów. Piktogram wskazuje, w które pasmo grzewcze należy wbudować licznik.

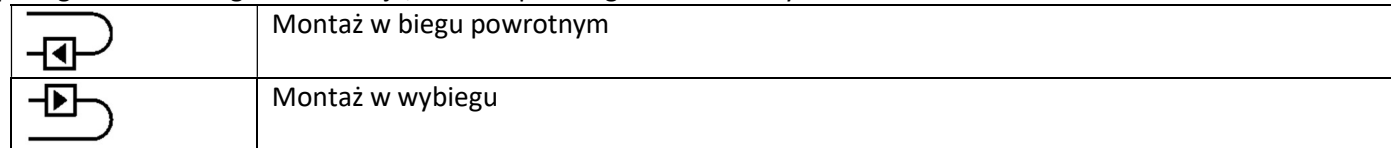

#### 3.2 Piktogramy danej wersji licznika (na tabliczce znamionowej)

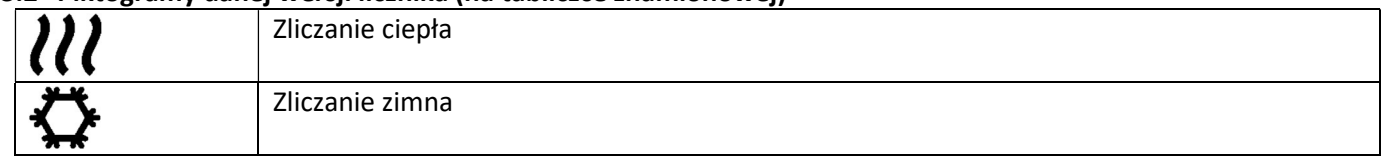

#### 4 Montaż ścienny licznika

Licznik można otworzyć poprzez naciśnięcie w górę pałąka na przedniej krawędzi górnej obudowy licznika. Przed montowaniem należy sprawdzić, czy długości kabli przyłączanych urządzeń odpowiada danej sytuacji montażowej.

Odstęp otworów przy montażu śrubami i dyblami wynosi zgodnie z następująca ilustracją 131mm.

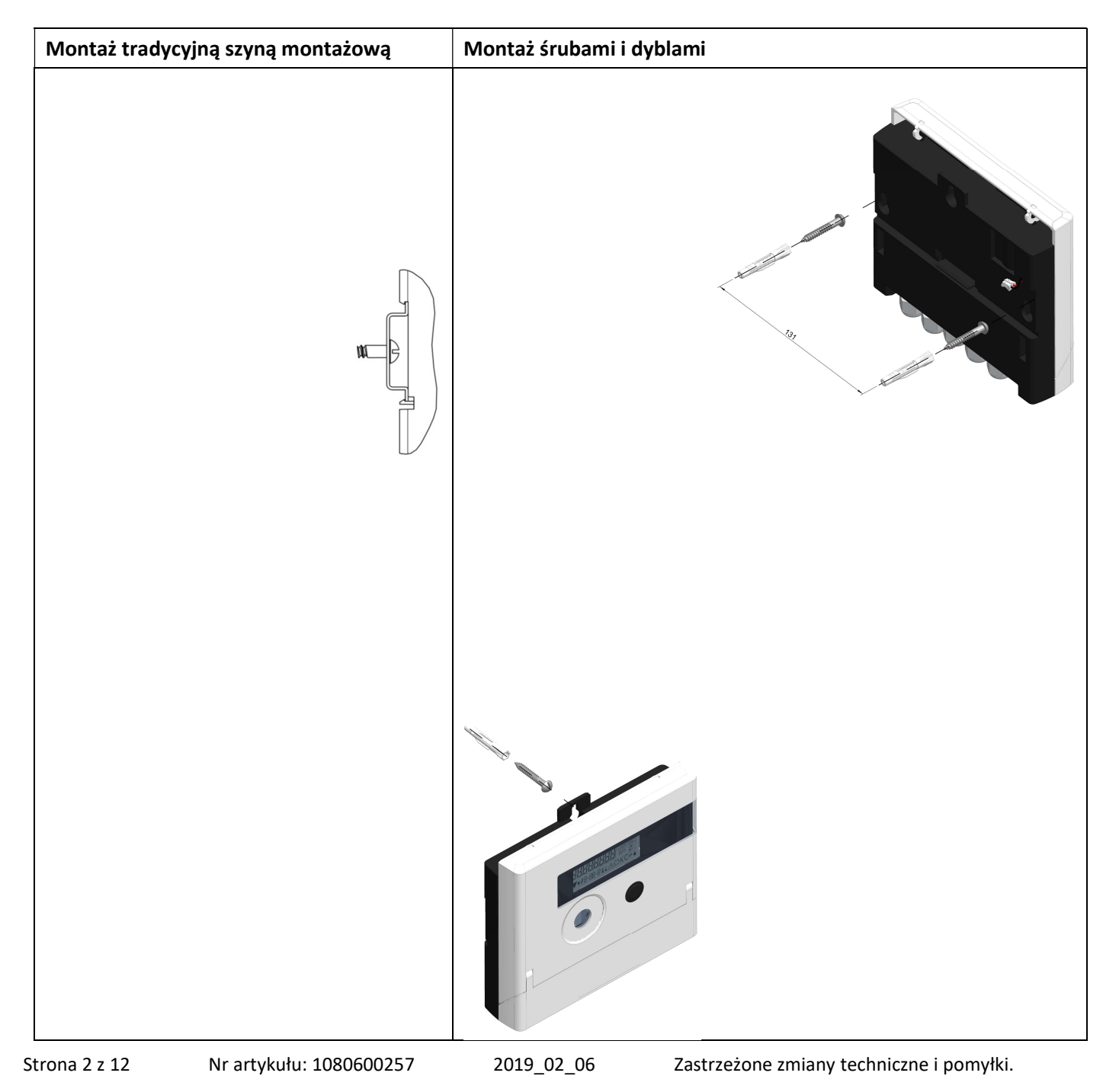

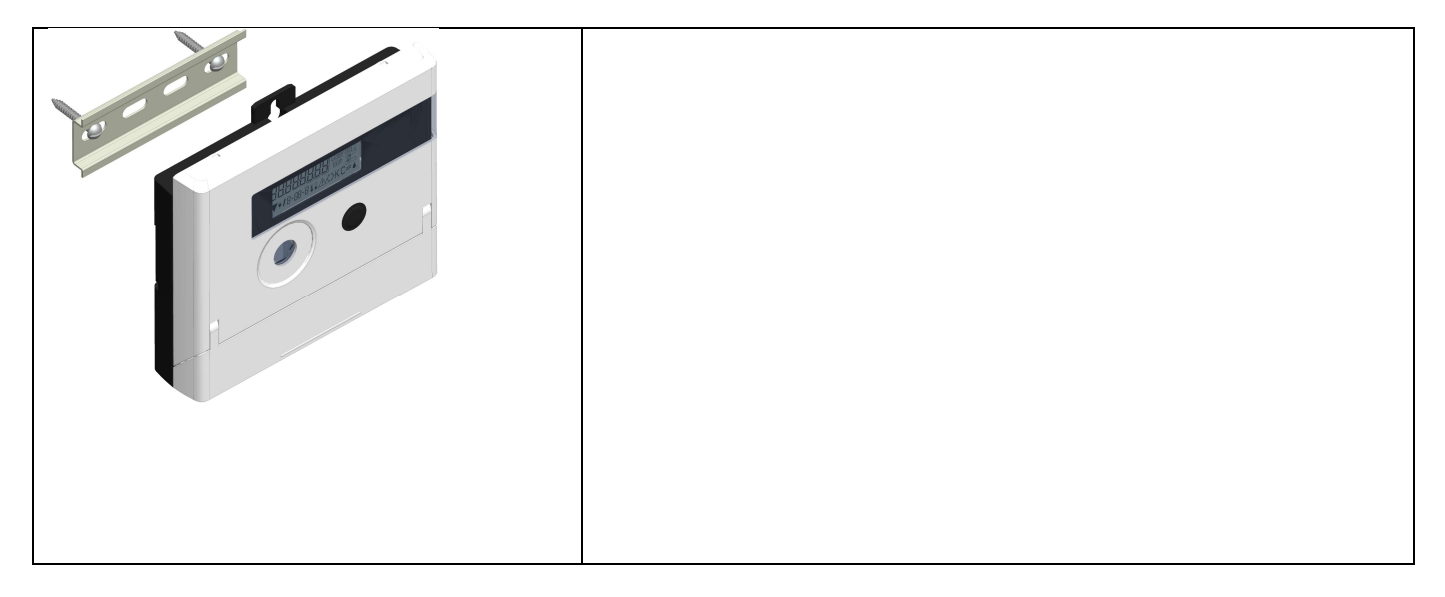

#### 5 Przyłącze podjednostek

Uwaga: Najpierw zamontować czujniki temperatury, a dopiero później przyłączyć jednostkę pomiaru objętości do licznika. Dzięki temu uniknie się niepotrzebnych komunikatów o błędach licznika.

#### W stanie dostarczanym, gdy jeszcze nie przyłączono czujników temperatury, licznik wskaże na ekranie "H 05". Po

ich przyłączeniu i po pierwszym pomiarze taki komunikat o błędzie zniknie z wyświetlacza. Bez postępu objętości pomiary temperatury będą odbywać się co 15 minut.

Przyłącza licznika skonstruowano zgodnie z obowiązującym standardem EN 1434-2. Wszystkie przyłącza oznaczono wg tej normy.

Przyłącza znajdują się pod pokrywą obudowy licznika.

#### 5.1 Przyłącze czujników temperatury

Należy przestrzegać następujących punktów:

- Czujniki temperatury muszą wykazywać pasującą do licznika wartość Pt odpowiadającą (Pt 500). Licznik rozpozna czujniki temperatury automatycznie i wskaże wartość Pt w pętli wyświetlacza 2.
- Czujniki temperatury (do DN 100) muszą być zamontowane przeciwnie do kierunku przepływu.
- Czujników temperatury nie wolno montować w termicznej strefie wpływu innych obiegów grzewczych.
- Nie zginać, przedłużać ani nie skracać kabla czujników temperaturowych.
- Przydługiego kabla czujników temperatury nie nawijać do "cewki powietrznej". Kabel rozłożyć "nieuporządkowany" albo nawinąć do szpuli, robiąc "8mkę" i złożyć obie części, a następnie połączyć.

#### Montaż

- Zluzować oba śrubunki PG bez zaślepek i wsunąć przez kabel czujnika temperatury.
- Poprowadzić czujniki temperatury przez prowadnice śrubunków PG do komory przyłącza.
- Zacisnąć czujniki temperatury zgodnie z oznaczeniem, jak pokazuje kolejny rysunek:

Czujnik temperatury wybiegu należy przyłączać zawsze do zacisków 5 i 6 (inlet). Czujnik temperatury powrotu należy przyłączać zawsze do zacisków 7 i 8 (outlet). Nie trzeba przestrzegać określonego przypisania kolorów.

- Sprawdzić przyłącza pod kątem mocowania.
- Śrubunki PG przykręcić ręcznie.

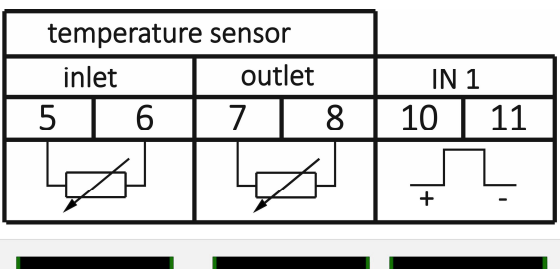

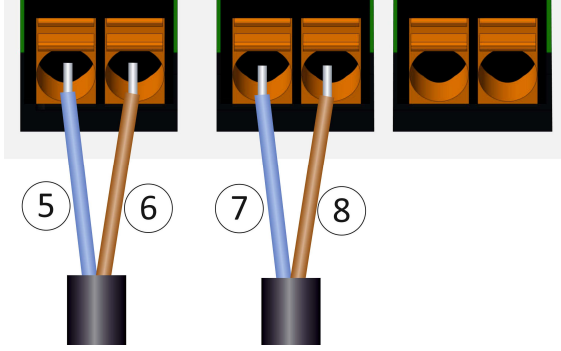

#### 5.2 Przyłącze jednostki pomiaru objętości

Wartość impulsu wyjściowego przyłączanej jednostki pomiaru objętości (VMT) musi być identyczna z wartością impulsu wejściowego licznika. Należy przestrzegać tu danych technicznych jednostki pomiaru objętości i porównać z danymi na tabliczce znamionowej licznika.

#### Montaż

- Odkręcić środkowy śrubunek PG i wsunąć przez przewód impulsowy VMT.
- Usunąć zaślepki z prowadnicy śrubunku PG. Poprowadzić przewód impulsowy przez prowadnicę do komory przyłącza.
- Zacisnąć przewody, jak pokazuje następny rysunek.

Uwaga: Przy jednostkach pomiaru objętości z przyłączem typu "Open Collector" (wyjście elektroniczne) należy uważać na polaryzację.

- Sprawdzić mocowanie przyłączy.
- Śrubunek PG przykręcić ręcznie.

Po przyłączeniu podjednostek sprawdzić, czy zostały zaślepki nieużytych śrubunków PG, a następnie ręcznie wciągnąć je mocno w śrubunki PG.

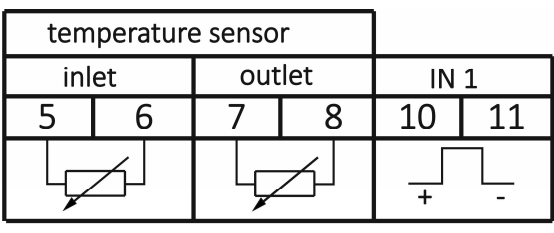

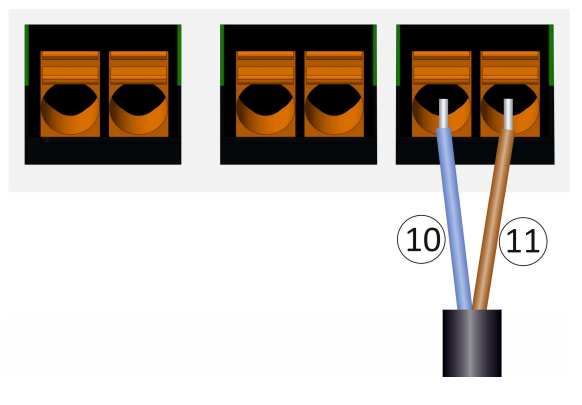

### 5.2.1 Specyfika przyłącza licznika z wersją TX

Wersję licznika TX rozpoznaje się za pomocą specjalnego wyświetlacza, pojawiającego się po aktywacji ekranu, tak długo, jak jeszcze nie ustalono wartości impulsu:

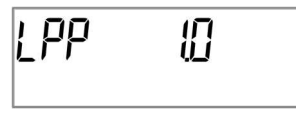

Uwaga: Przez pierwsze impulsy wejściowe wersja TX ustala się na wartość impulsu i nie można już tego zmieniać. Należy uważać, aby nie było przepływu w jednostce pomiaru objętości, aż nie ustali się żądanej wejściowej wartości impulsowej. Jeśli jednak do licznika dostały się już impulsy wejściowe, to utrzymana zostanie wartość impulsu ustawiona fabrycznie (1 litr / impuls).

#### Nastawianie wartości impulsu

Jeśli nie ustalono jeszcze wartości impulsu, należy postępować w następujący sposób:

- Krótkim przyciśnięciem wybrać żądaną wartość impulsu.
- Potwierdzić wybraną wartość długim naciśnięciem przycisku (> 4 s). Po tym nie można już zmieniać wartości impulsu.

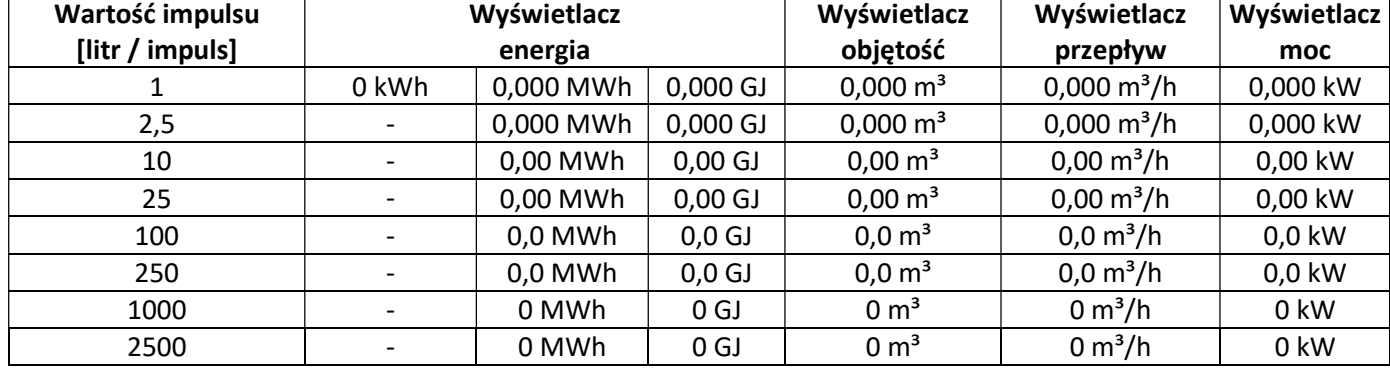

W zależności od ustawionej wartości impulsu ustala się automatycznie formaty wyświetlaczy:

#### 6 Przyjęcie do eksploatacji

Powoli otwierać urządzenia zamykające w wybiegu i biegu powrotnym.

#### Sprawdzić następujące punkty:

- Czy jednostka pomiaru objętości jest właściwie zwymiarowana?
- Czy strzałka na VMT pokazuje właściwy kierunek?
- Sprawdzić montaż VMT pod kątem szczelności.
- Czy wyświetla się objętość przepływu?
- Czy zawory odcinające są otwarte?
- Czy przewód grzewczy jest wolny (osadniki zanieczyszczeń niezatkane)?
- Czy wyświetla się wiarygodna różnica temperatury?

Przy właściwym działaniu podjednostek umieścić zabezpieczenia użytkownika na czujnikach temperatury i jednostce pomiaru objętości. Licznik przed manipulacją musi zabezpieczyć monter za pomocą dołączonej, numerowanej, naklejanej plomby. Naklejka z kodem kreskowym służy dla celów dokumentacji.

### 7 Interfejsy i opcje

#### 7.1 Optyczny interfejs (na podczerwień)

Do komunikacji z optycznym interfejsem potrzebna jest optyczna głowica odczytu. Głowica odczytu i wymagane oprogramowanie "Device Monitor" są dostępne opcjonalnie.

Optyczny (na podczerwień) interfejs aktywuje się przez automatyczne wysyłanie czołówki (wg EN 13757-3). Szybkość transmisji: 2.400 bd.

Następnie w czasie 4 sekund można skomunikować się z licznikiem. Po każdej aktualnej komunikacji licznik pozostanie otwarty na kolejne 4 sekundy. Następnie wyświetlacz się dezaktywuje.

Ilość dziennych odczytów przez optyczny interfejs jest ograniczona. Przy dziennym odczycie możliwe są przynajmniej 4 komunikacje; przy rzadszym odczycie ilość możliwości się zwiększy.

#### 7.2 Doposażenie dodatkowego interfejsu komunikacyjnego

W naszym liczniku można doposażyć kolejne interfejsy. Opis opcjonalnych interfejsów można znaleźć w instrukcji obsługi "Interfejsy komunikacyjne S3(C)".

#### Przy doposażeniu interfejsów należy przestrzegać wymogów ESD wg EN 61340-5-1.

W miejscu montażu licznika oznacza to, że należy zastosować opaskę ESD ze zintegrowaną rezystywnością 1-MΩ, którą należy przyłączyć w odpowiednim do tego miejscu: Jest to albo uziemiony przewód rurowy albo – tylko z odpowiednim adapterem! – zestyk ochronny gniazda wtykowego. Opaska ESD musi przylegać mocno do skóry na nadgarstku.

Otworzyć licznik, naciskając ku górze pałąk na krawędzi górnej obudowy licznika. Moduł interfejsu należy nałożyć z prawej strony na platynę licznika. Żeby wsunąć ewentualnie istniejące przewody przyłączeniowe modułu przez prowadnice śrubunków PG do komory przyłączy, należy odkręcić odpowiednią ilość śrubunków PG oraz wyciągnąć zaślepki.

Po montażu modułu monter musi zabezpieczyć licznik przed manipulacjami za pomocą jednej z dodanych do modułów, numerowanych, przyklejanych plomb. Nalepka kodów kreskowych może być użyta dla celów dokumentacji.

### 7.3 Wymiana baterii

Baterię licznika mogą wymieniać tylko autoryzowane osoby. Można stosować tylko nasze oryginalne baterie. Wymienione baterie należy zutylizować w sposób przyjazny dla środowiska.

Otworzyć licznik, naciskając ku górze pałąk na krawędzi górnej obudowy licznika. Po zmianie baterii monter musi zabezpieczyć licznik przed manipulacjami za pomocą jednej z dodanych do baterii, numerowanych, przyklejanych plomb. Nalepka kodów kreskowych może być użyta dla celów dokumentacji.

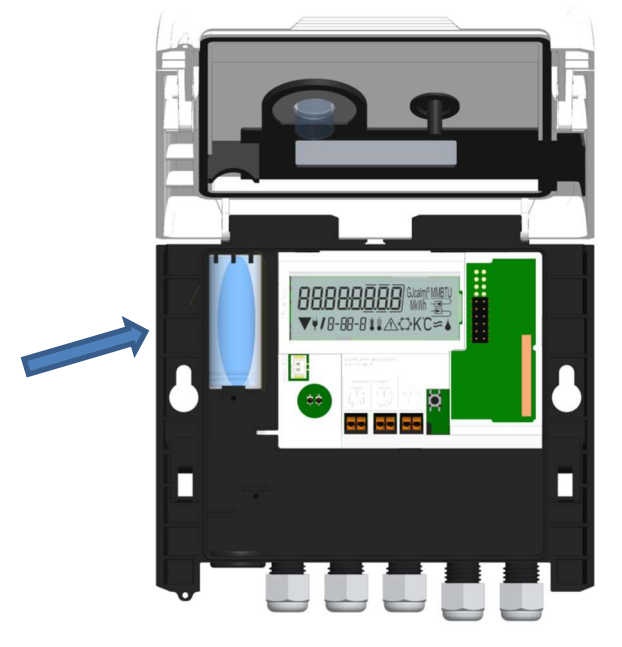

#### 7.4 Przyłącze elementu sieciowego

Do zewnętrznego zasilania potrzeba zaprojektowanego dla naszego licznika elementu sieciowego. W celu przyłączenia elementu sieciowego należy otworzyć obudowę licznika. Najpierw usunąć baterię z licznika i podłączyć ją do gniazda baterii elementu sieciowego. Zabezpieczyć element sieciowy przed otwarciem jedną z załączonych, numerowanych, naklejanych plomb. Naklejka kodu kreskowego służy dla dokumentacji. (Bateria zabezpiecza dostawę zasilania w przypadku awarii prądu.)

Usunąć ślepą tulejką z lewej strony w obudowie i poprowadzić kabel elementu sieciowego (A) przez przepust kablowy. Wcisnąć ślepą tulejkę w przepust. Nałożyć czarną, serwisową wtyczkę na palce kontaktowe po lewej stronie platyny licznika pod wyświetlaczem. Białą wtyczkę włożyć do gniazda baterii na platynie.

#### Element sieciowy może przyłączać tylko autoryzowany personel specjalistyczny 230 V / 24 V. Element sieciowy zabezpieczyć.

Gdy licznik rozpozna zewnętrzne napięcie, to na wyświetlaczu pojawi się symbol wtyczki sieciowej. Po montażu elementu sieciowego monter musi zabezpieczyć licznik przed manipulacjami za pomocą jednej z dodanych do elementu sieciowego, numerowanych, przyklejanych plomb. Nalepka kodów kreskowych może być użyta dla celów dokumentacji.

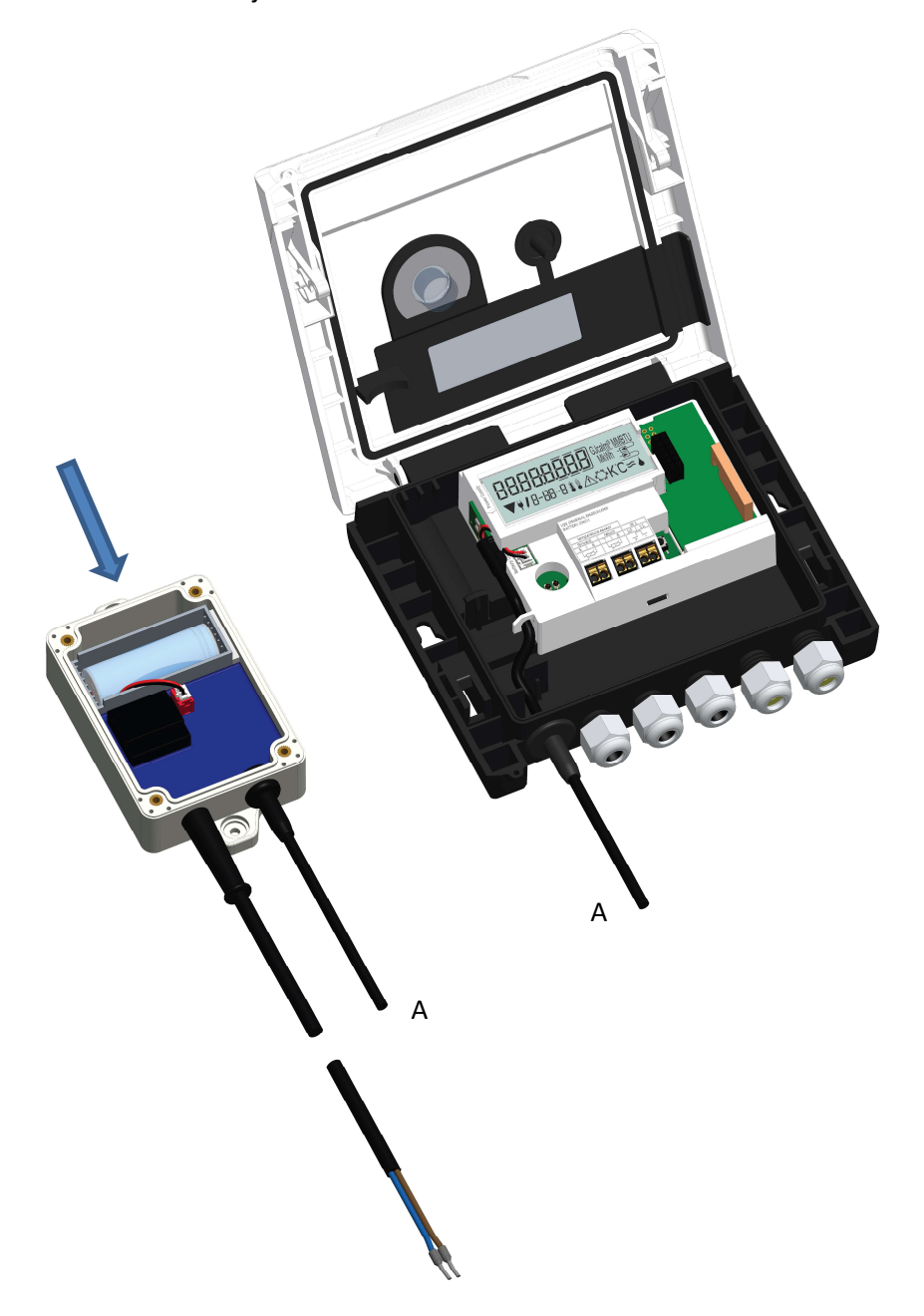

#### 8 Możliwości wyświetlania

Licznik posiada wyświetlacz ciekłokrystaliczny z 8 miejscami i znakami specjalnymi. Przedstawiane wartości ujęto w 5 pętlach wyświetlacza. Wszystkie dane można przywołać przyciskiem.

Na początku znajdą się Państwo automatycznie w pętli głównej (poziom pierwszy).

Dłuższym przyciśnięciem przycisku (> 4 sekundy) dochodzi się do kolejnego poziomu wyświetleń. Przycisk należy trzymać tak długo wciśnięty, aż znajdziemy się w żądanej pętli informacyjnej. W obrębie wyświetlacza pętli można za pomocą krótkiego naciśnięcia przycisku przywołać po kolei dane wybranej pętli informacyjnej. Po 2 minutach bez uruchamiania przycisku następuje automatyczna dezaktywacja wyświetlacza.

### Poziom 1 / pętla główna:

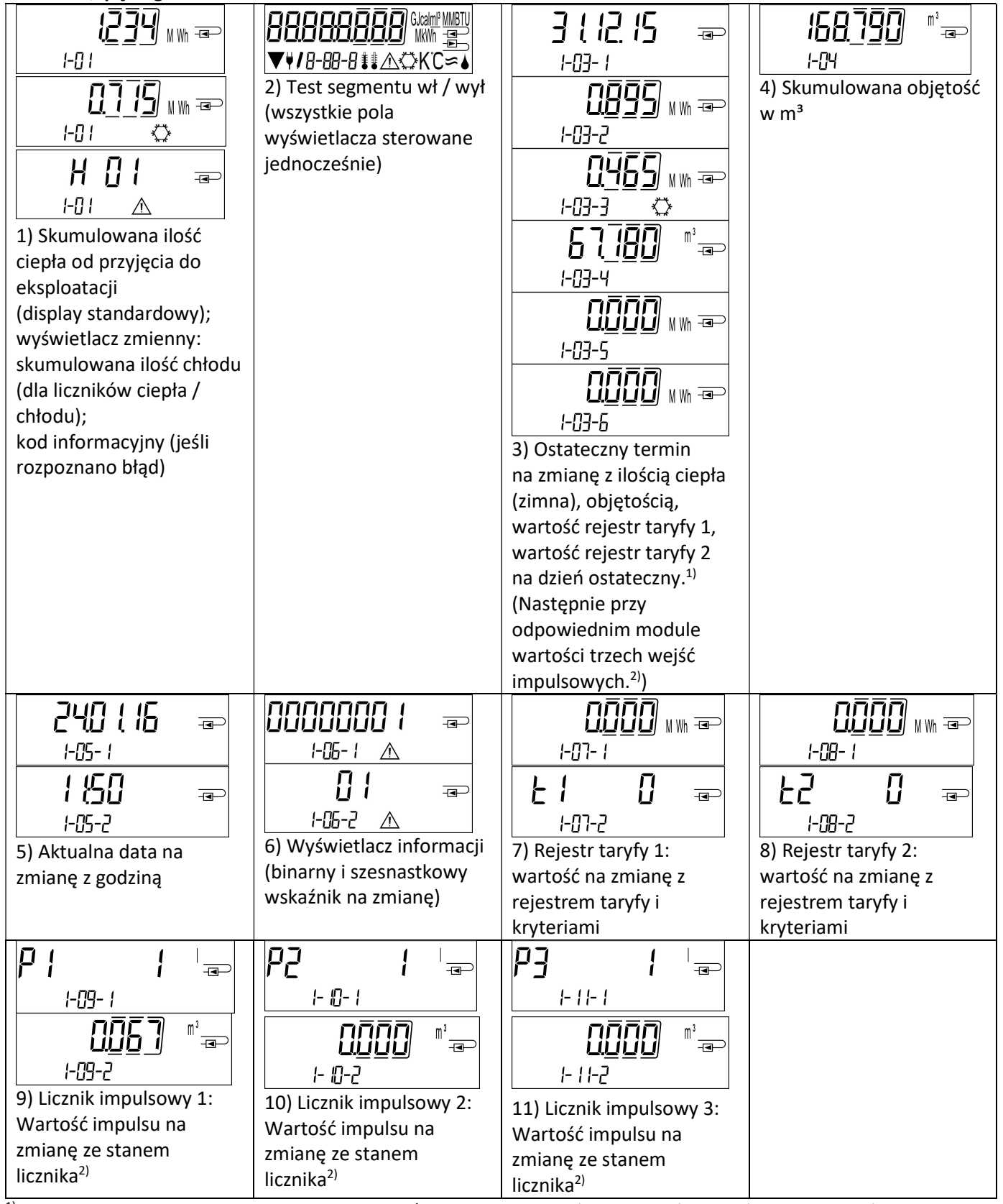

<sup>1)</sup> Do upływu każdego ostatniego dnia miesiąca / 15. dnia miesiąca (przy wartościach półmiesięcznych) dla zużycia i daty wyświetli się 0.

<sup>2)</sup> 3 wejścia impulsowe są wyposażeniem opcjonalnym. Ich wartość można ustawiać oprogramowaniem "Device Monitor".

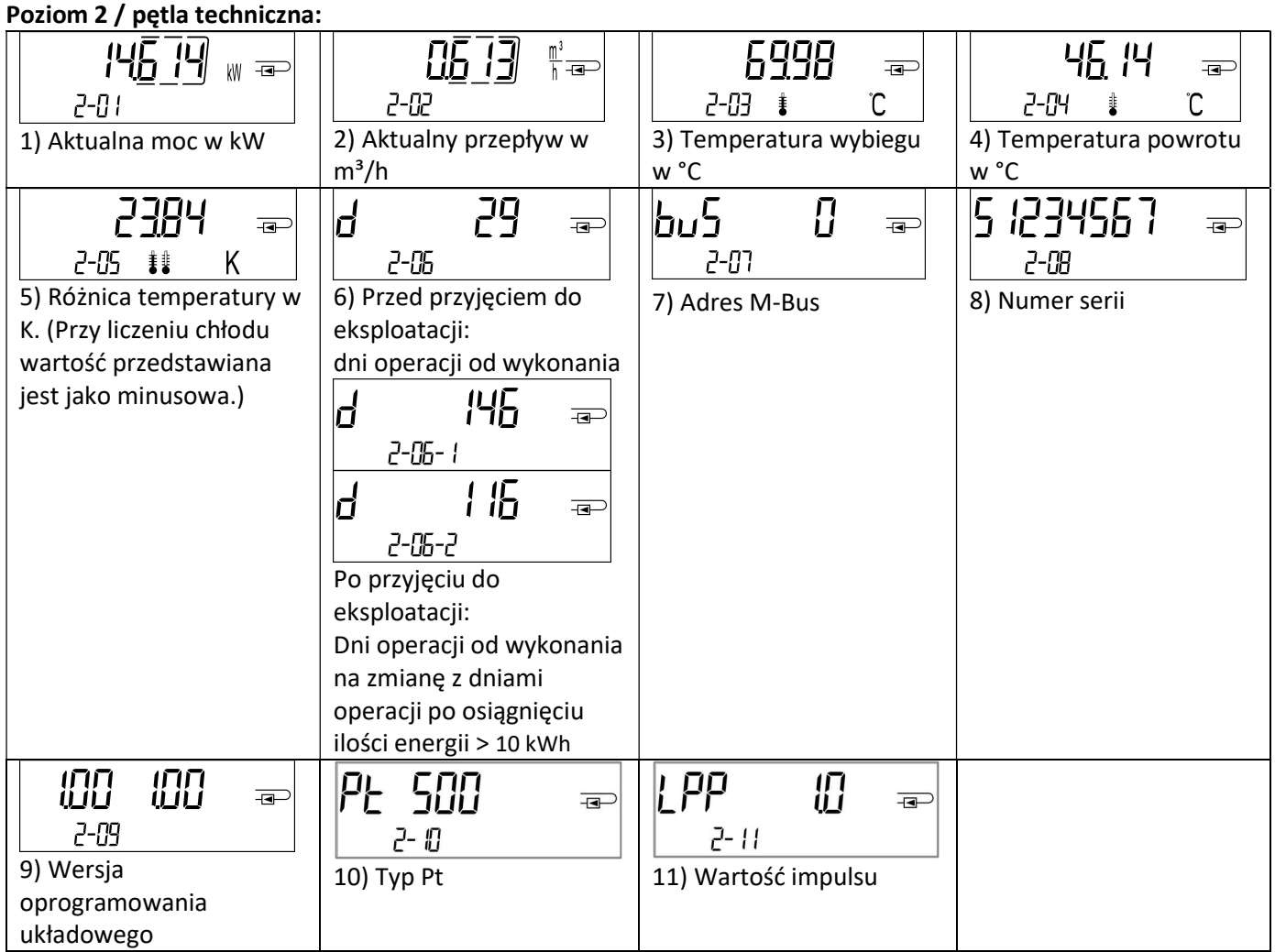

### Poziom 3 / pętla statystyczna:

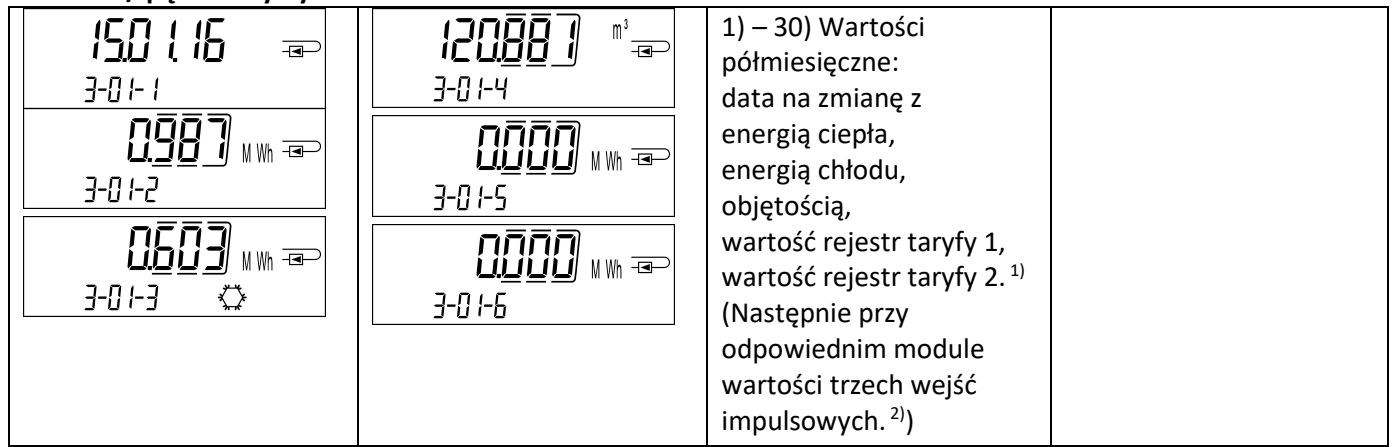

### Poziom 4 / pętla wartości maksymalnych:

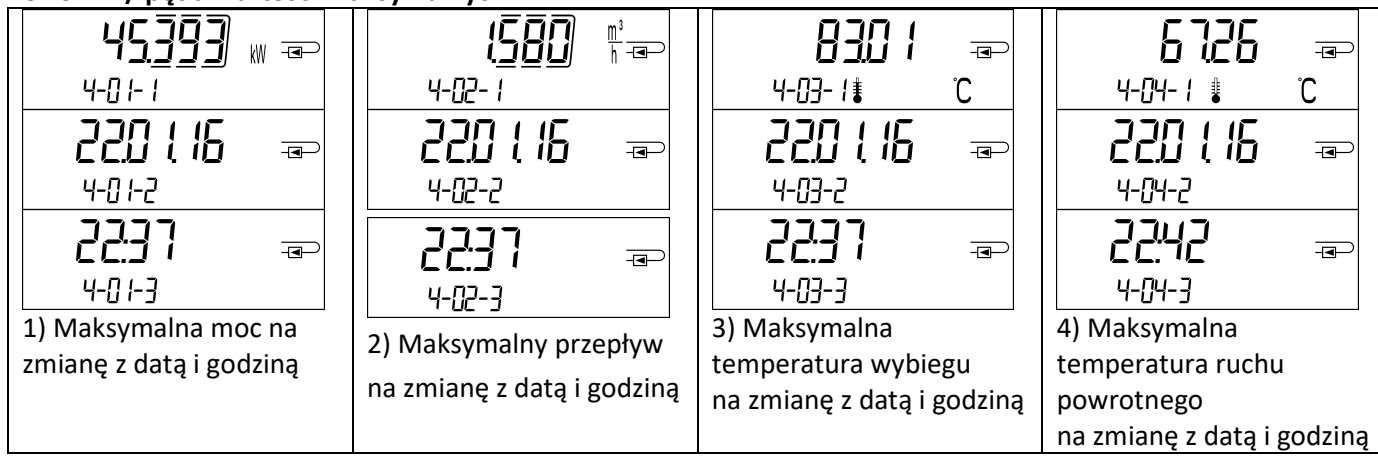

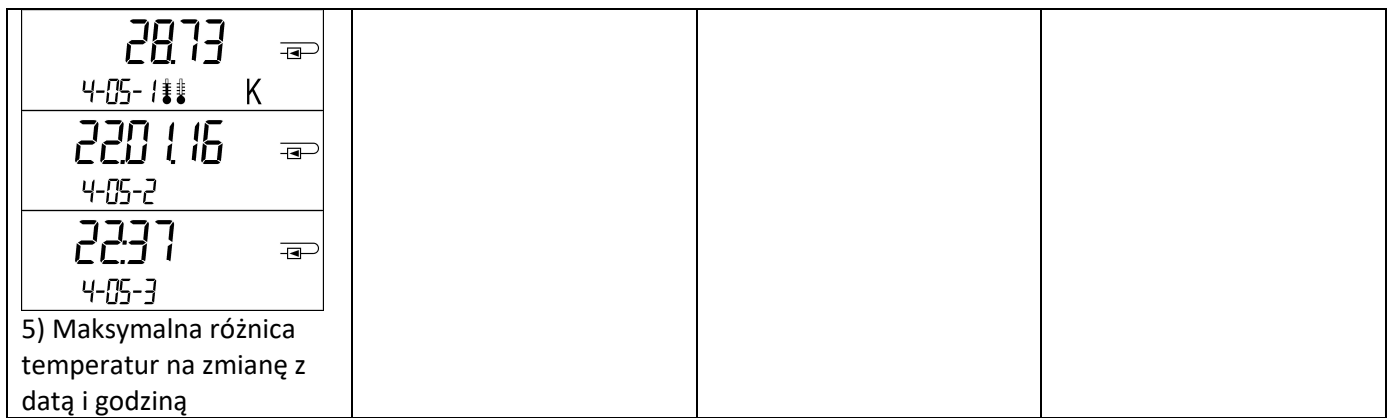

#### Poziom 5 / pętla parametrowania:

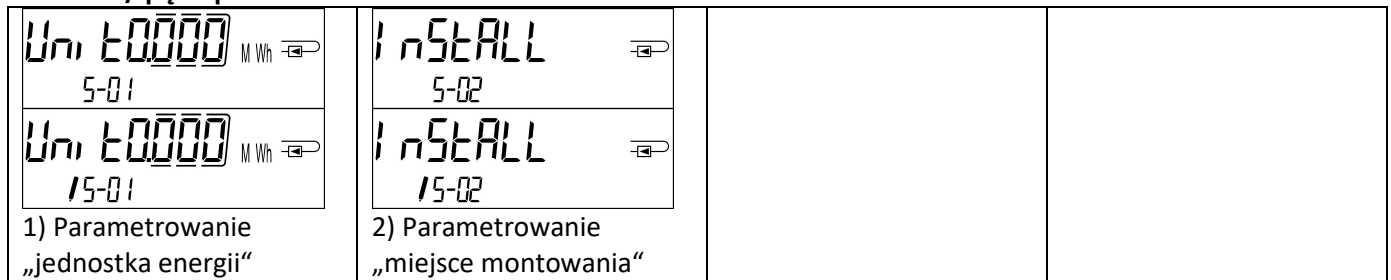

#### 8.1 Pętla parametrowania

a) Następujące cechy licznika ustawia się jednorazowo w polu za pomocą przycisku albo alternatywnie oprogramowaniem "Device Monitor":

- jednostka energii (kWh (tylko przy 1 litrze / impuls); MWh; GJ)
- miejsce montażu (wybieg; powrót).

Takie możliwości parametrowania podane są tylko wtedy, gdy ilość energii będzie jeszcze <= 10 kWh. Należy upewnić się, że cechy te ustawione zostały zgodnie z żądaniem, zanim rozpocznie się eksploatacja.

Ustawianie na przycisk: Aby rozpocząć tryb edycji dla parametryzacji, należy załączyć odpowiedni punkt na pętli parametryzacji, a następnie przycisnąć go raz jeszcze na 2-3 sekundy. Jako pomoc, po 2 sekundach pojawi się "Ikona pisania" po lewej na dole w LCD (patrz rysunek). Jak tylko będzie widoczna, przycisk należy puścić. Następnie zacznie mrugać aktualny wyświetlacz.

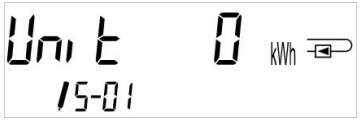

Krótkim przyciśnięciem przycisku można dotrzeć do następnego, sugerowanego menu. Długim przyciśnięciem aktualnie wyświetlone, sugerowane menu zostanie przyjęte. Jeśli żadna opcja menu nie zostanie potwierdzona, nie nastąpi zmiana parametryzacji i wraz z wygaśnięciem LCD tryb edycji zakończy się automatycznie.

b) Następną cechę tych wariantów licznika, które przewidziano do stosowania glikolu, ustawia się w każdej chwili w polu za pomocą oprogramowania "Device Monitor":

Rodzaj i koncentracja glikolu w medium (glikol etylenowy; glikol propylenowy; 20 %; 30 %; 40 %; 50 %).

#### 8.2 Rozpoznanie przepływu

Tak długo, jak licznik rozpoznaje przepływ, to w dysplay'u po prawej w dole wyświetli się następujący piktogram:

Przepływ rozpoznany

## 8.3 Impulsy objętości

Gdy impuls objętości dotrze przez wejście licznika, wyświetli się na 1 sekundę po prawej w dole na display'u następujący piktogram:

Impuls objętości

#### 9 Warunki zastosowania

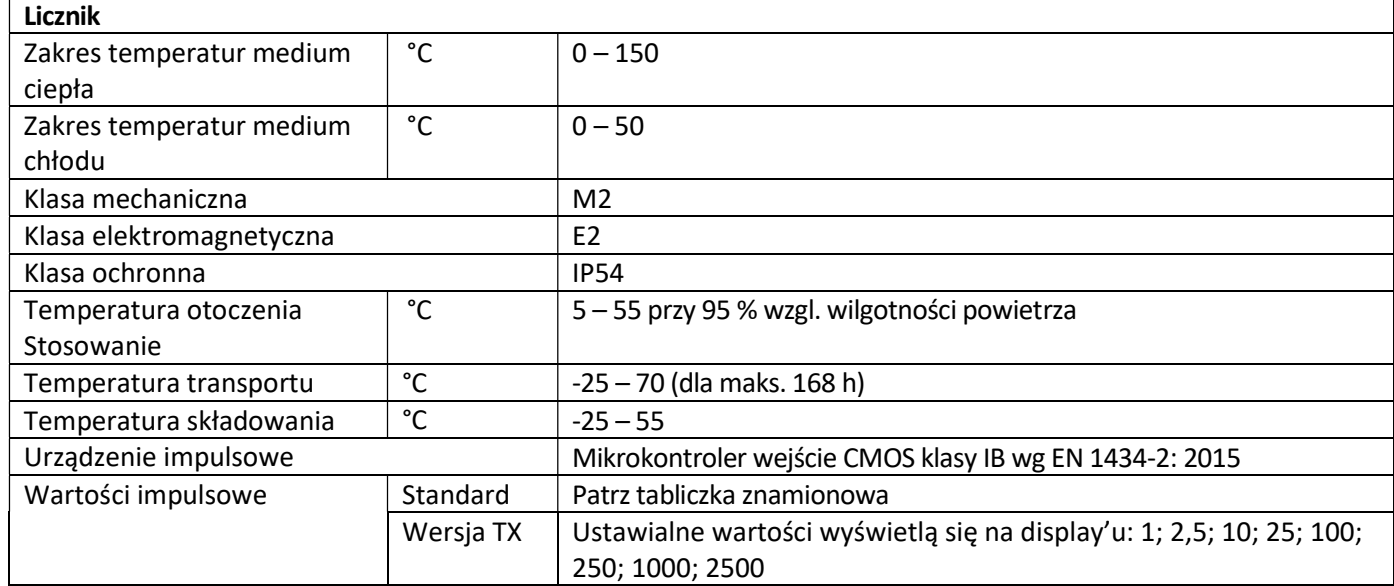

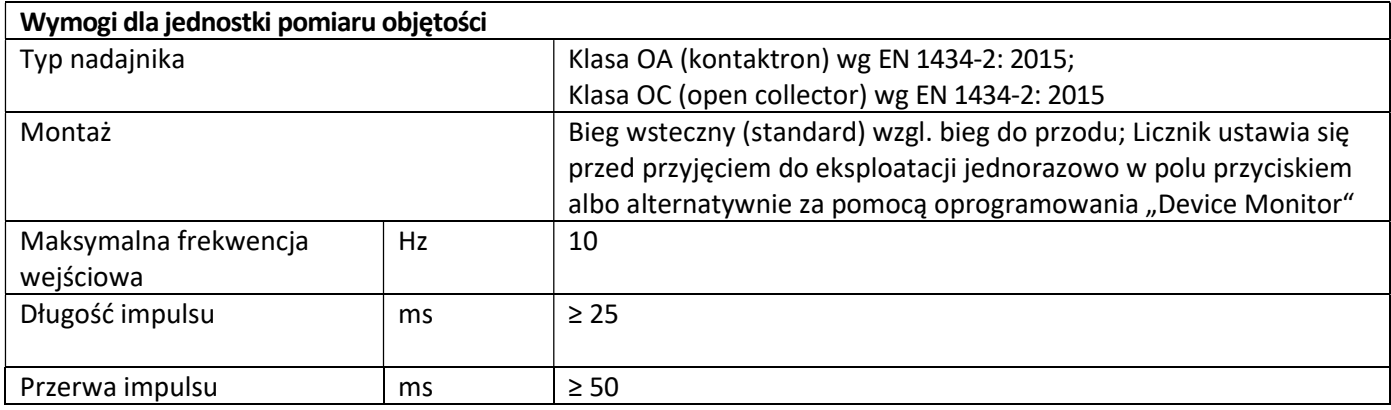

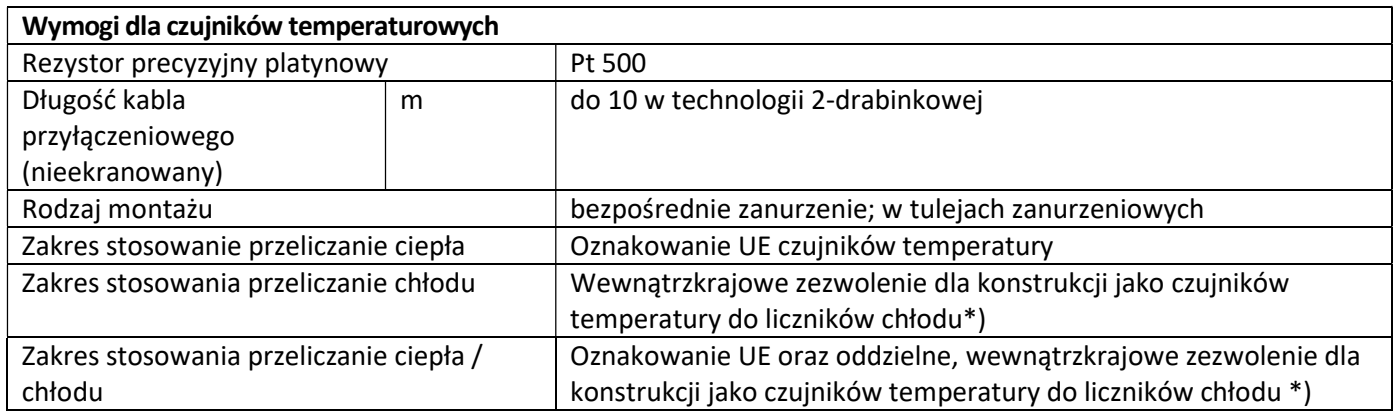

\*) Wymogi w innych krajach mogą ewentualnie odbiegać od powyższego.

#### 10 Kody informacyjne

 $\mathbb A$ Gdy urządzenie rozpozna błąd, na display'u wyświetli się symbol informacji. Błąd można przywołać pod punktem menu 6 "Wyświetlacz informacji" w poziomie 1. / pętla główna (patrz rozdział 8: możliwości wyświetleń). Kod informacyjny wyświetli się tam na zmianę binarnie i szesnastkowo. Urządzenie zna siedem potencjalnych wskazówek przyczyn, które mogą występować też w kombinacji.

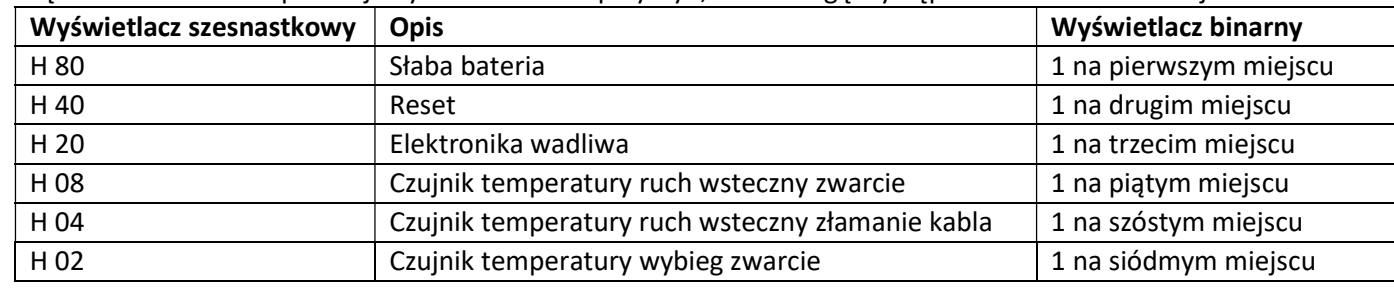

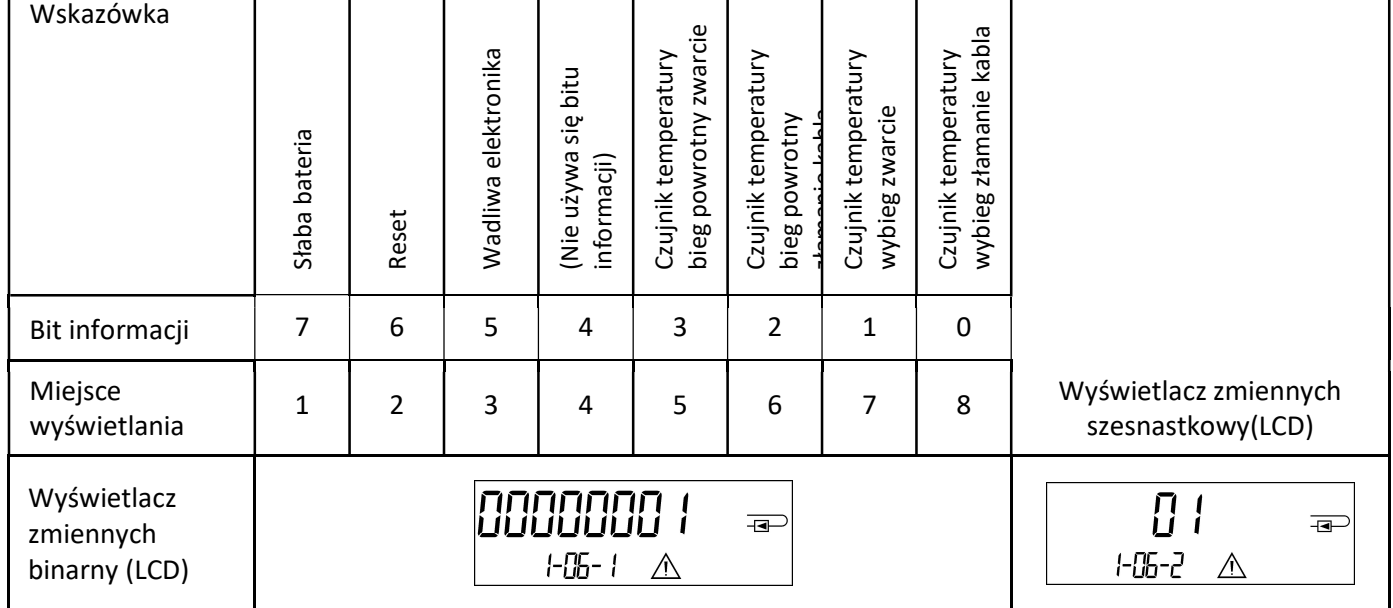

Przy wszystkich informacjach  $\triangle$  na wyświetlaczu standardowym (kumulowana ilość ciepła), za wyjątkiem informacji

- Słaba bateria (H 80)
- Reset (H 40),

urządzenie należy wymienić i wysłać dostawcy do sprawdzenia.

#### 10.1 Opis wskazówek

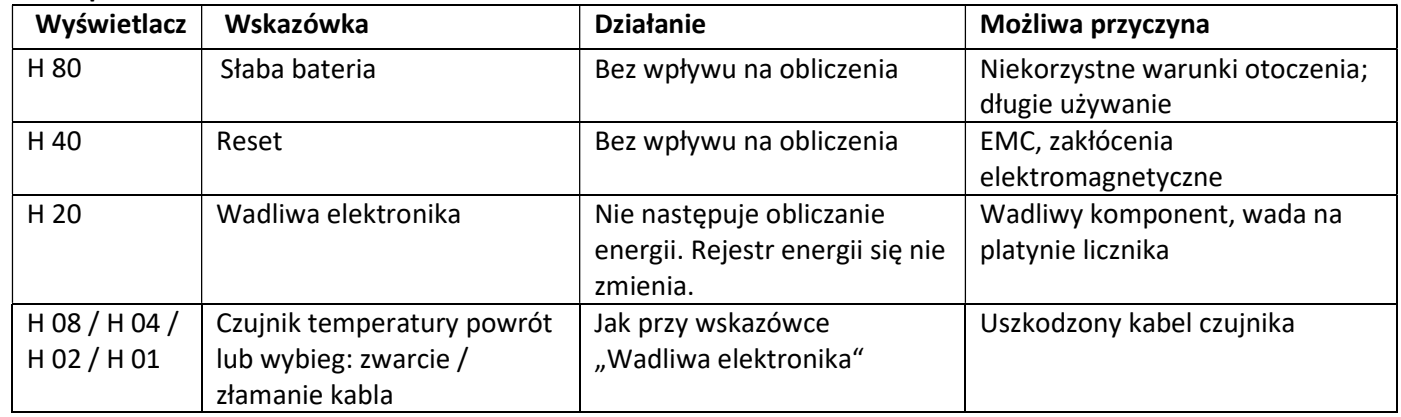

#### 11 Producent

Engelmann Sensor GmbH Rudolf-Diesel-Str. 24-28 69168 Wiesloch-Baiertal Germany

tel.: +49 (0)6222-9800-0 faks:+49 (0)6222-9800-50 email: info@engelmann.de www.engelmann.de